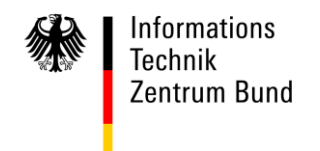

**An alle Clearing Center**

**per E-Mail**

HAUSANSCHRIFT Wilhelm-Fay-Str. 11, 65936 Frankfurt BEARBEITET VON ROI Riesler

TEL 0800/8007-545-1

FAX 069/20971-584

E-MAIL **[Servicedesk@itzbund.de](mailto:Servicedesk@itzbund.de)** 

DATUM 13. November 2023

### BETREFF **ATLAS – Info 0535/23**

BEZUG

ANLAGEN

GZ **06010302#0015#0535 – 535/2023** (bei Antwort bitte angeben)

# **ATLAS-Ausfuhr (AES)**

### **Umstellung der Internet-Ausfuhranmeldung-Plus (IAA-Plus) auf den UZK**

Mit dem Wartungsfenster 05 am 25.11.2023 wird die IAA-Plus auf die Datenfelder und Da tenstruktur des UZK umgestellt.

Es gelten die Spezifikationen für das Nachrichtenformat AES 3.0, welche dem EDI-Implementierungshandbuch, der Verfahrensanweisung ATLAS und dem Merkblatt für Teilnehmer zum AES-Release 3.0 zu entnehmen sind. Auf **ATLAS-Info 0306/22** (Start der Teilnehmerzertifizierung) wird explizit hingewiesen. Die damit publizierten Neuerungen gelten nunmehr auch für IAA-Plus Nutzer.

Einige Besonderheiten zu der IAA-Plus Umstellung sind nachfolgend dargestellt.

### • **Nutzung von XML Vorlagen sowie Hinweise zu offenen Vorgängen**

Nutzung von XML Vorlagen: Mit AES 3.0 haben sich die technische Nachrichtenversion und das XML-Format der Ausfuhranmeldung von "DEXPDE" zu "DEXPDF" geändert. Bestehende XML-Nachrichten im Format "DEXPDE" können - nach der Umstellung auf AES 3.0 nicht mehr hochgeladen werden. Bestehende Vorlagen können nicht mehr zur Generierung genutzt werden. Sofern signierte XML-Nachrichten wiederverwendet werden, kann nach der Umstellung eine neue Ausfuhranmeldung wie gewohnt erfasst, heruntergeladen und anschließend als neue Vorlage hochgeladen werden.

Hinweise zu offenen Vorgängen: Vor der Umstellung erstellte offene (unsignierte) Nachrichten können in der "alten" Version nicht weiterbearbeitet werden. Eine Signierung ist nicht mehr möglich. Diese Nachrichten werden nach der Umstellung lediglich schreibgeschützt an gezeigt und müssen erneut angelegt werden. Daher ist zu empfehlen - kurz vor der Umstellung - alle offenen Nachrichten nach Möglichkeit erfolgreich zu übermitteln (Vermeidung unsignierter Nachrichten). Sollten Vorgänge im Geschäftsprozess noch offen sein, können nach der Umstellung neue UZK-Nachrichten wieder hinzugefügt und signiert werden.

Weiterführende wichtige Information für die Nutzung von XML-Vorlagen sowie Hinweise zum Umgang mit offenen Ausfuhrvorgängen sind der "Willkommensseite" der IAA-Plus nach dem Login zu entnehmen.

## • **Ausgabe und Erfassung von Zeitpunkten**

Gemäß den Vorgaben des UZK haben Angaben zu den Zeitpunkten - nicht wie bisher in mitteleuropäischer Zeit (MEZ) bzw. mitteleuropäischer Sommerzeit (MESZ) - sondern in koordinierter Weltzeit (UTC) zu erfolgen. IAA-Plus Nutzer müssen jedoch keine Umrechnung vornehmen. Die IAA-Plus wird eine automatisierte Konvertierung bereitstellen. Sowohl die Ausgabe als auch die von Teilnehmern zu erfassenden Zeitpunkten auf den Formularen der IAA-Plus erfolgen weiterhin in MEZ bzw. MESZ.

## • **Übergangsregelungen**

Auch bei der IAA-Plus gelten Übergangsregelungen (Beschränkungen), die für einige Daten felder/Datengruppen implementiert sind. Sie gelten ausschließlich während der EU-weiten Übergangszeit, um den internationalen Nachrichtenaustausch zu gewährleisten. Eine Übersicht für ausgehende Nachrichten wird im PDF-Format über die IAA-Plus (nach dem Login) bereitgestellt.

**Wichtig:** Zu beachten ist, dass die Formulare der IAA-Plus bereits mit der Umstellung zum Wartungsfenster 05 eine Erfassung ohne EU-Beschränkungen zulassen. Angaben über die derzeit geltenden EU-Beschränkungen hinaus führen bis zum Ende der Übergangszeit zu Validierungsfehlern. Diese werden nach dem Speichern der Formulare im Hinweis-/Prüffens ter ausgegeben und sind zu korrigieren.

Seite 3

#### Beispiel:

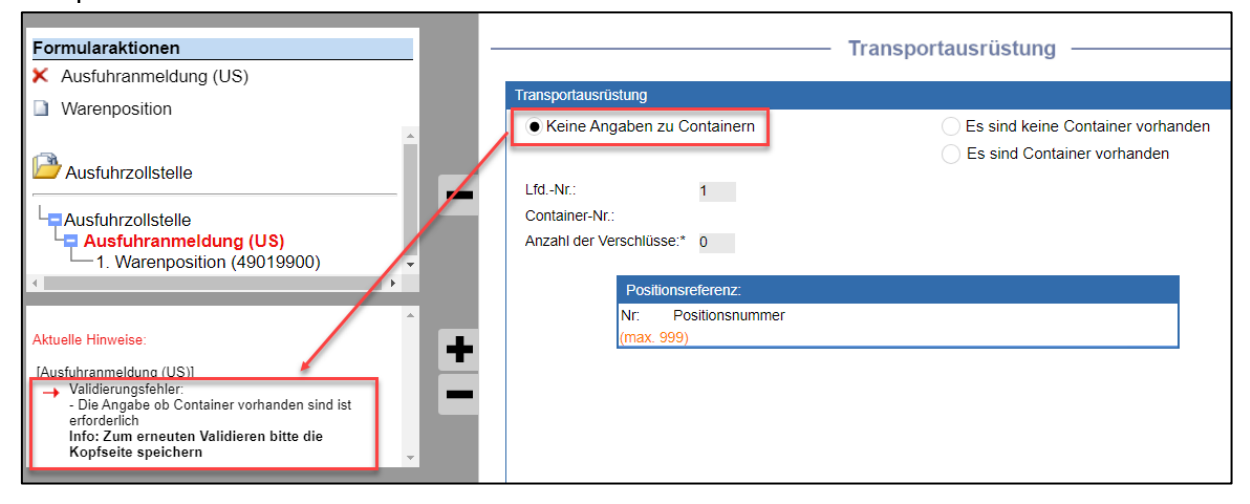

Auch die Wiederholbarkeit von Datengruppen wird bereits ohne Beschränkungen dargestellt. Die Während der Übergangszeit geltenden Beschränkungen werden als Klammerzusatz ausgewiesen. Eine Angabe über die derzeit geltenden EU-Beschränkungen hinaus führt ebenfalls zu Validierungsfehlern.

Beispiel:

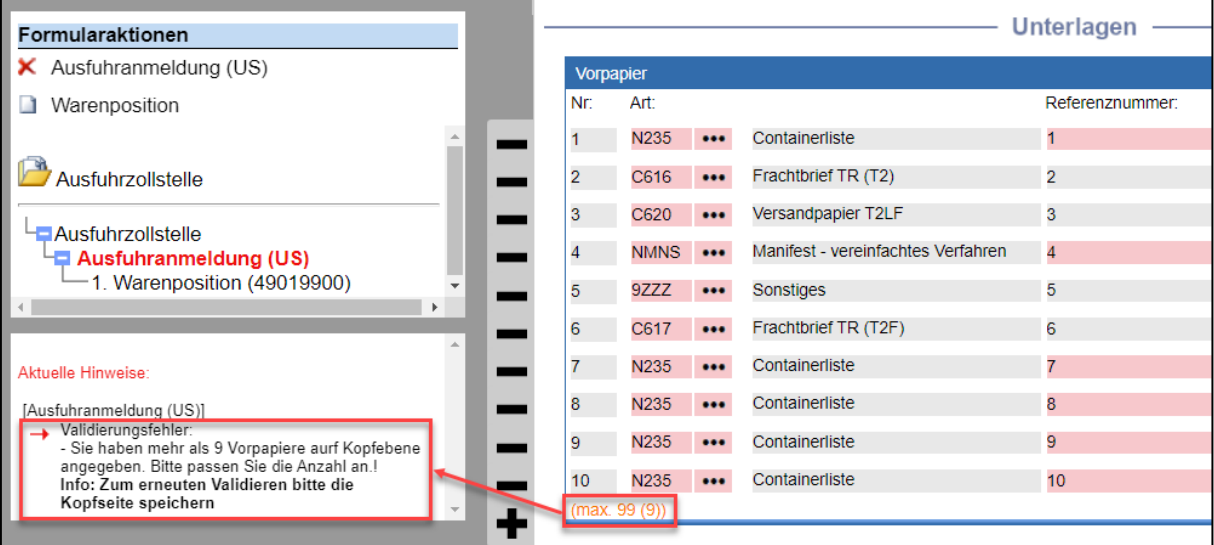

#### • **Stammdatenverwaltung**

Die vom IAA-Plus Nutzern hinterlegten und gespeicherten Stammdaten werden auf den Datenkranz des UZK migriert bzw. übernommen und auf den umgestellten Formularen der IAA-Plus - im Bereich Stammdaten - ausgegeben. Nachrichtenformatbedingte AES 3.0 Ergänzungen sind ggf. erforderlich. Bei der Erstellung von ausgehenden Nachrichten kann auf die migrierten/übernommen Stammdatensätze zugegriffen werden. Über die Schaltfläche "Wert nachschlagen" sind die Stammdaten weiterhin auswählbar.

Folgende Stammdaten/Bereiche sind von der Migration/Übernahme betroffen:

- Adressdaten

- Ware (Warenbezeichnung, Warennummer)
- **Warenort**

Neu aufgenommen ist der Bereich zum Anlegen und Bearbeiten von Bewilligungen. Hier können neben Referenznummern zu Bewilligungen auch Verbindliche Auskünfte (Verbindliche Zolltarifauskunft bzw. Ursprungsauskunft) erfasst und gespeichert werden. Für letztere ist es möglich, einen Entscheidungsinhaber zu erfassen. Auch dieser Bereich steht dem IAA-Plus Nutzer bei der Erstellung von Vorgängen über die Schaltfläche "Wert nachschlagen" zur Verfügung.

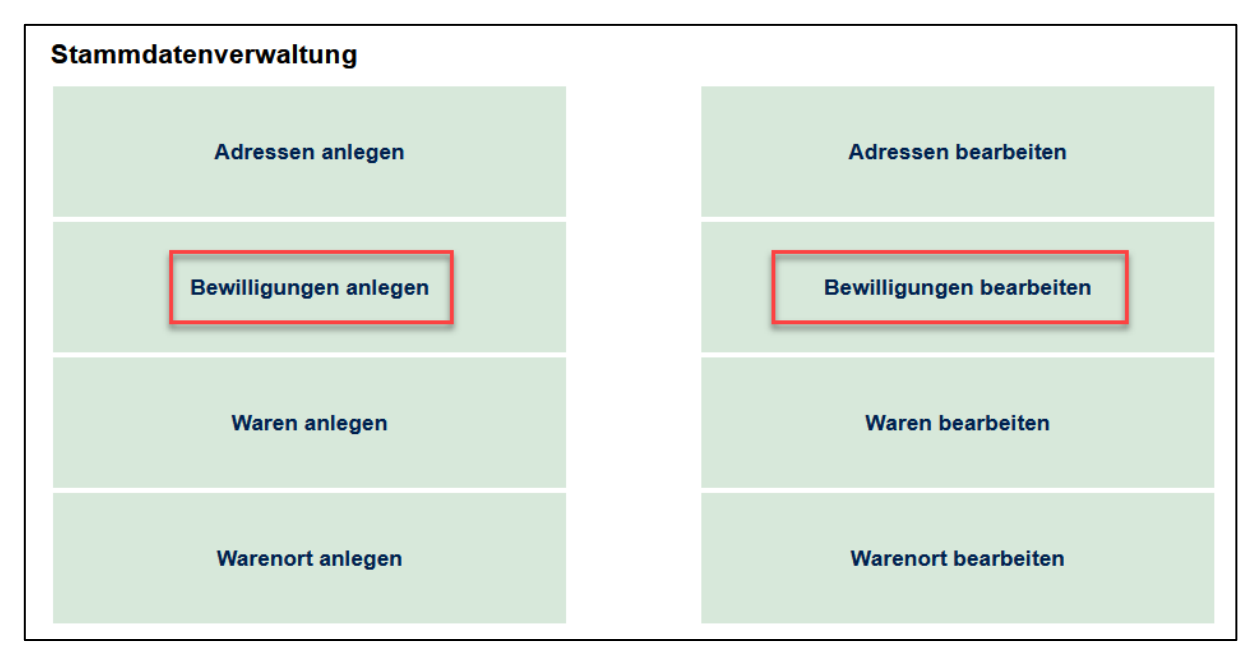

## • **MRN und Barcode drucken**

UZK konform steht die Funktion erst mit der Annahme zur Verfügung.

## • **Statuswerte**

Die Statusnachrichten zur Mitteilung des Status des Ausfuhrvorgangs an den Teilnehmer enthalten grundsätzlich die neuen AES 3.0 Statuswerte. Für "Altvorgänge" hingegen werden weiterhin die AES 2.4 Statuswerte zur Anzeige gebracht.

## • **Anzeige von Nachrichten**

Alle ein- oder ausgehenden Nachrichten einer zuständigen Zollstelle werden im Verzeichnis baum gelistet. Durch Mausklick auf einen Formularnamen wird das ausgewählte Formular geöffnet.

Wird eine Nachrichtenversion gem. AES 2.4, die vor der Umstellung erstellt wurde, im Ver zeichnisbaum geöffnet, erfolgt die Anzeige der Nachricht in dem bisher bekannten, noch nicht auf den UZK umgestellten Formular.

Wird eine Nachrichtenversion gem. AES 3.0 im Verzeichnisbaum geöffnet, erfolgt die An zeige der Nachricht in dem auf den UZK umgestellten Formular.

Weitere Beschreibungen zu den neuen IAA-Plus Formularen können dem Handbuch und der Kurzanleitung entnommen werden. Die Anpassungen erfolgen vor Einspielung des Wartungsfensters.

Im Auftrag

Bösenberg *Dieses Schriftstück ist ohne Unterschrift gültig.*